# **Quest**

# **Quest® Coexistence Manager™ for GroupWise 1.7**

### **Release Notes**

### **April 2017**

These release notes provide information about the Quest® Coexistence Manager™ for GroupWise release. Topics:

- **•** [About this release](#page-0-0)
- **•** [Known issues](#page-0-1)
- **•** [System requirements](#page-3-0)
- **•** [Product licensing](#page-8-0)
- **•** [Upgrade and installation instructions](#page-9-0)
- **•** [Globalization](#page-12-0)
- **•** [About us](#page-12-1)

# <span id="page-0-0"></span>**About this release**

Coexistence Manager for GroupWise (CMG) provides rich directory, email and calendar coexistence features between Novell GroupWise and Microsoft Exchange—both on-premises servers and hosted Exchange environments like Office 365. CMG can be deployed either for a finite transition period, as when migrating from GroupWise to Exchange, or for indefinite or even permanent coexistence.

CMG version 1.7 is a minor release, rebranded to Quest.

# <span id="page-0-1"></span>**Known issues**

The following is a list of issues, including those issues attributed to third-party products, known to exist at the time of release.

**Table 1. General known issues**

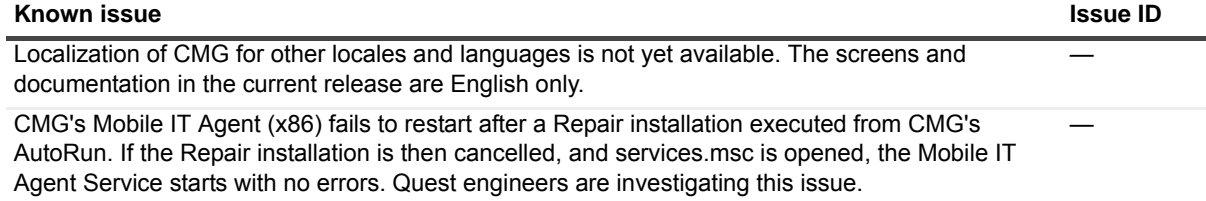

**Table 2. Directory Connector known issues**

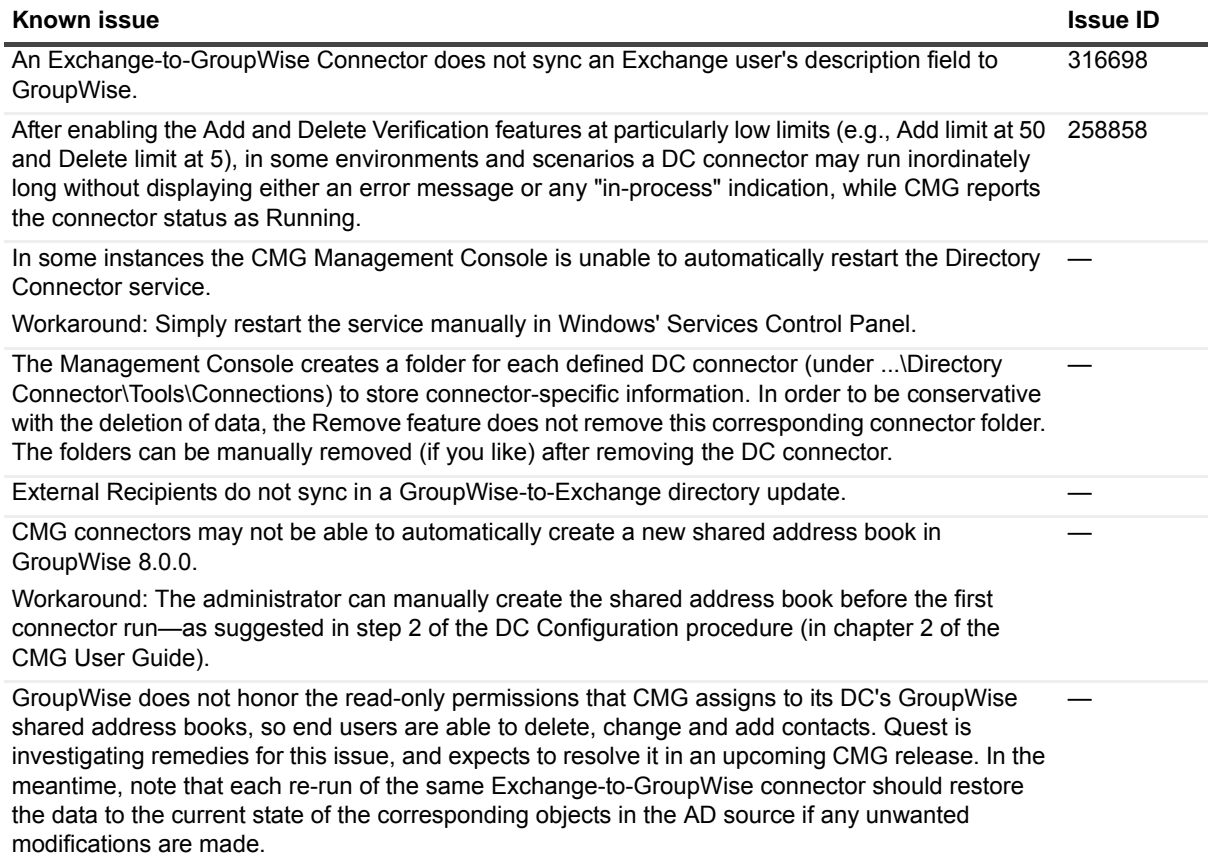

### **Table 3. Mail Connector known issues**

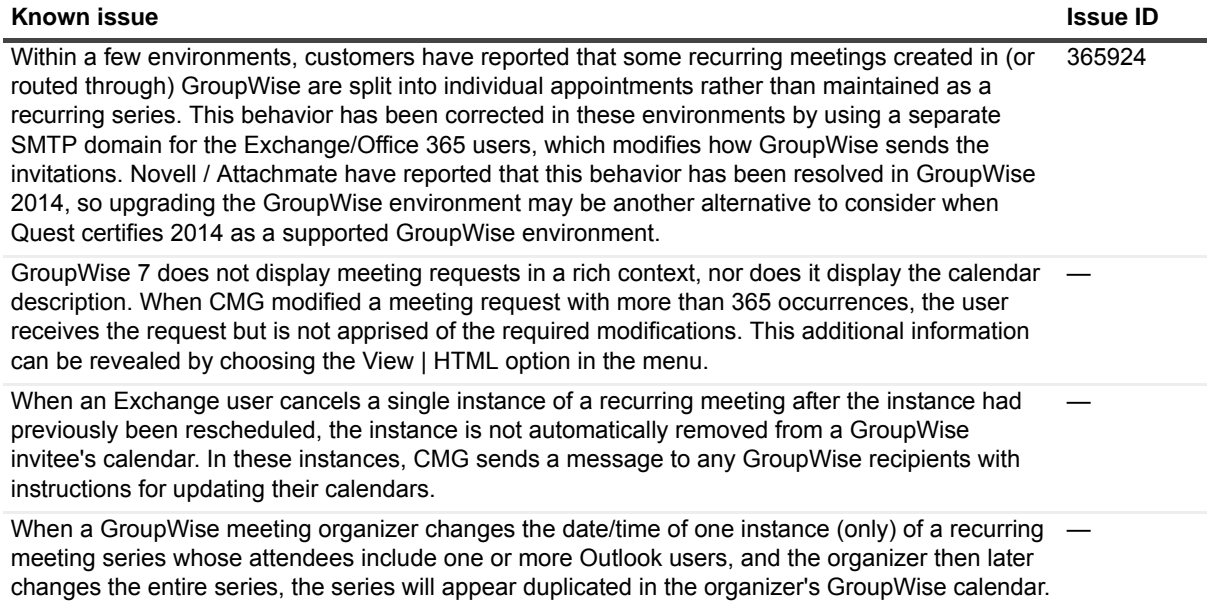

**Table 3. Mail Connector known issues**

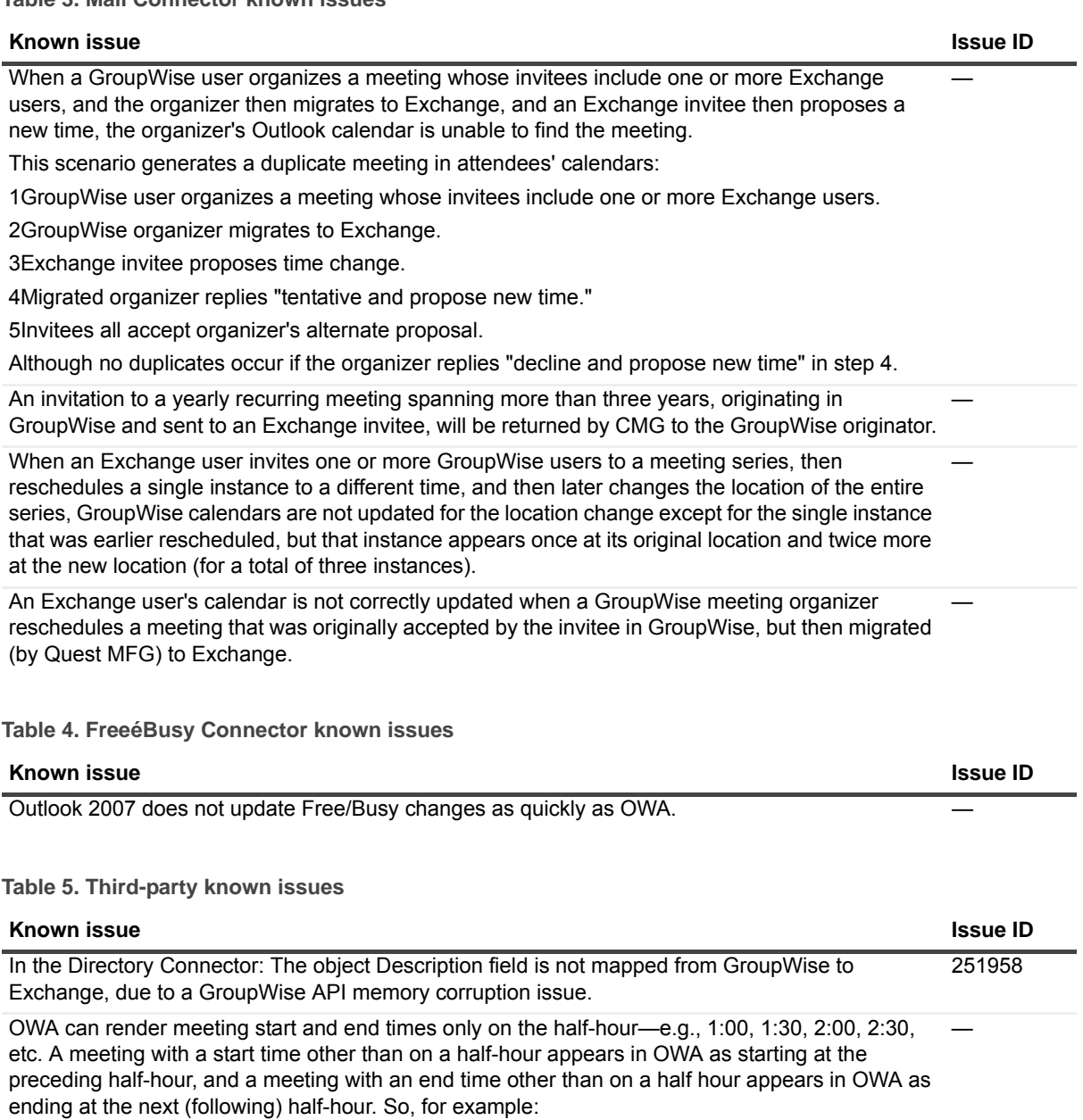

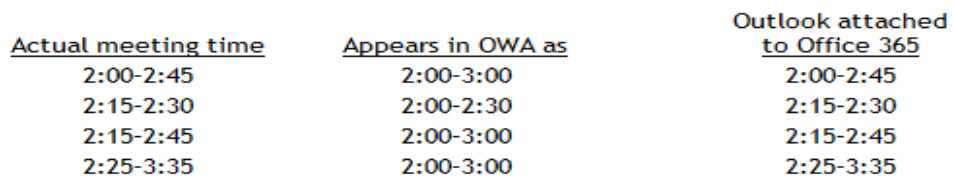

This is an OWA rendering issue rather than a CMG issue, and occurs only in OWA, not in Outlook. The actual meeting times are correctly tracked in Exchange, so the same meeting appears in Outlook at its correct time, and free/busy queries are unaffected.

# <span id="page-3-0"></span>**System requirements**

Before installing or upgrading Coexistence Manager for GroupWise 1.7, ensure that your system meets the following minimum hardware and software requirements.

## **GroupWise server requirements**

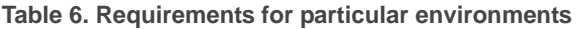

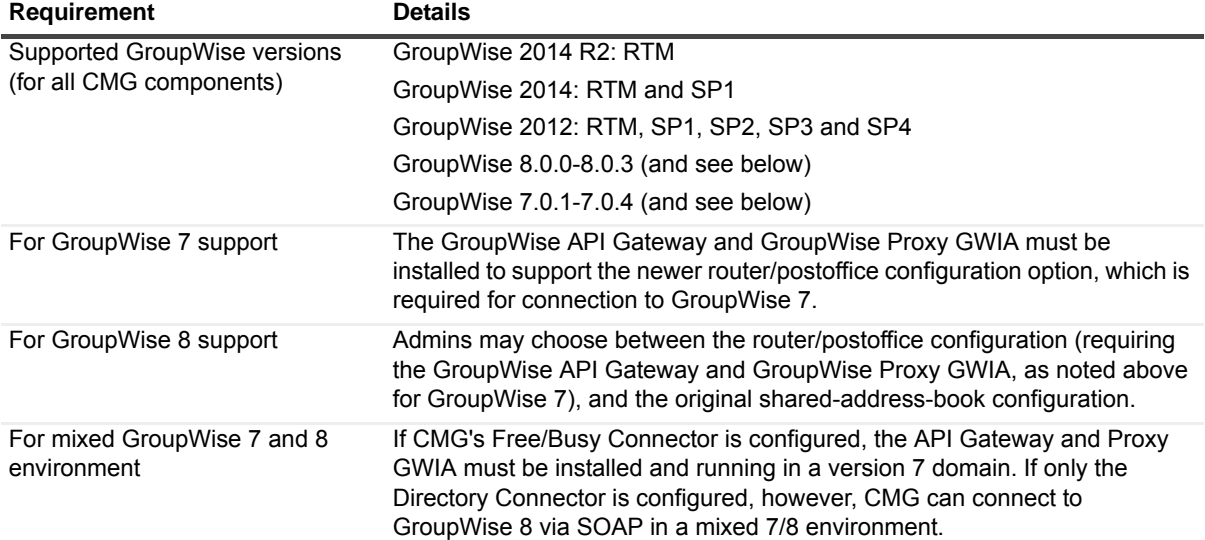

### **Table 7. Requirements for CMG Directory Connector**

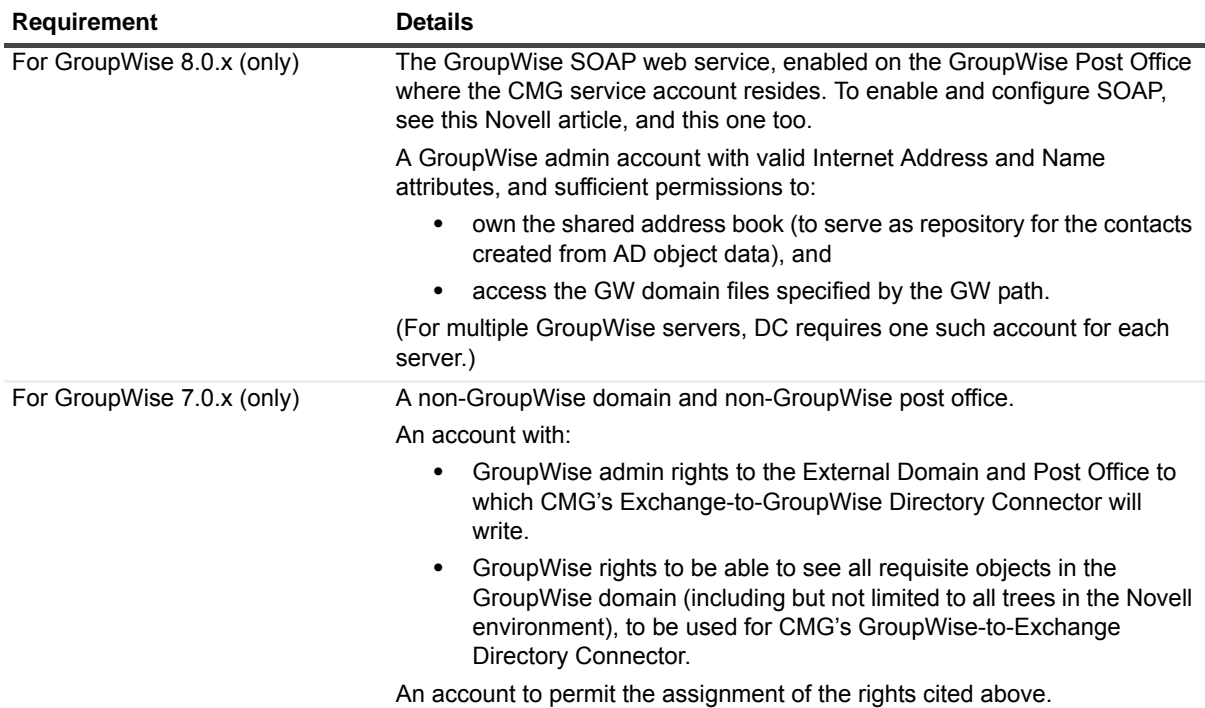

**Table 8. Requirements for CMG Mail Connector**

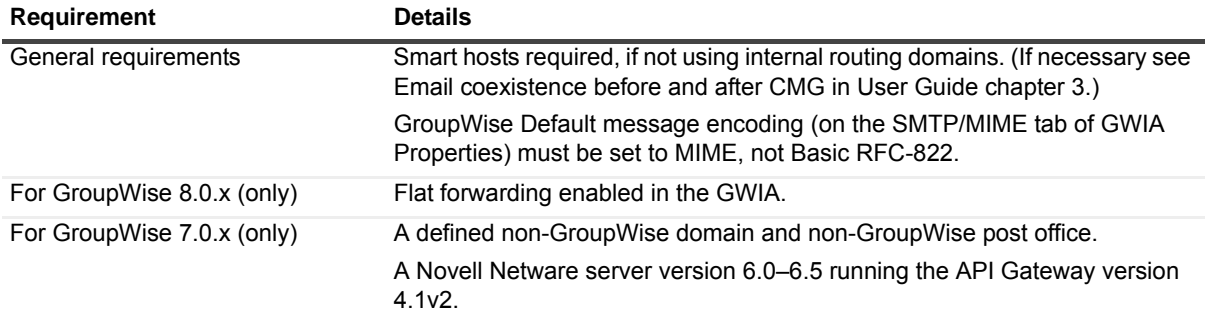

### **Table 9. Requirements for CMG Free/Busy Connector**

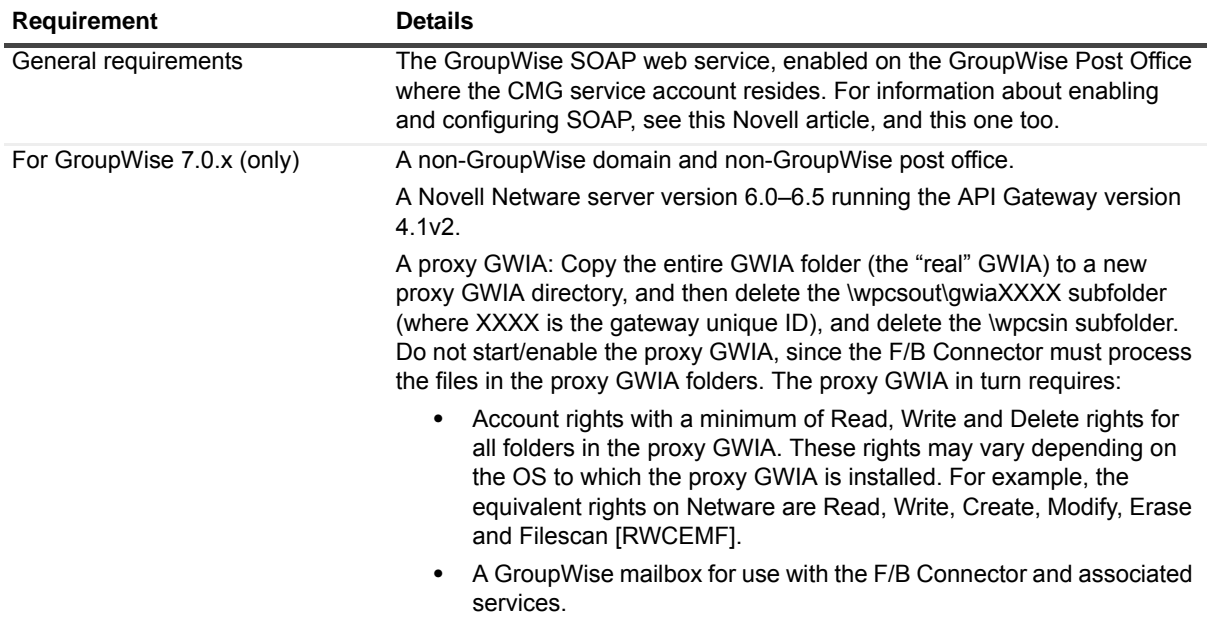

## **GroupWise client on end-user workstations requirements**

### **Table 10. Supported GroupWise clients**

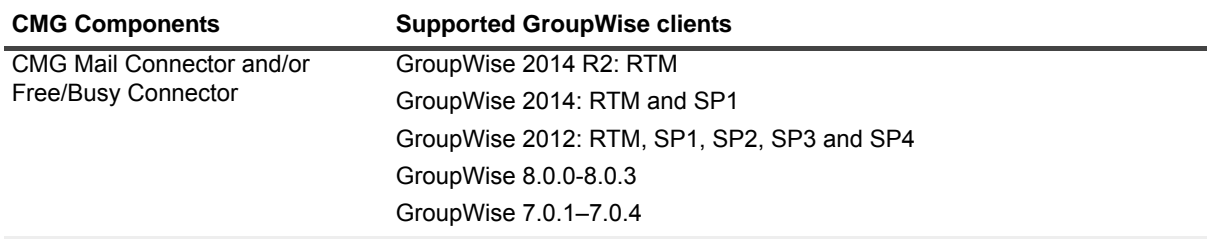

**NOTE:** CMG does not support GroupWise Web Access.

# **Exchange server requirements**

**Table 11. Supported Exchange target types**

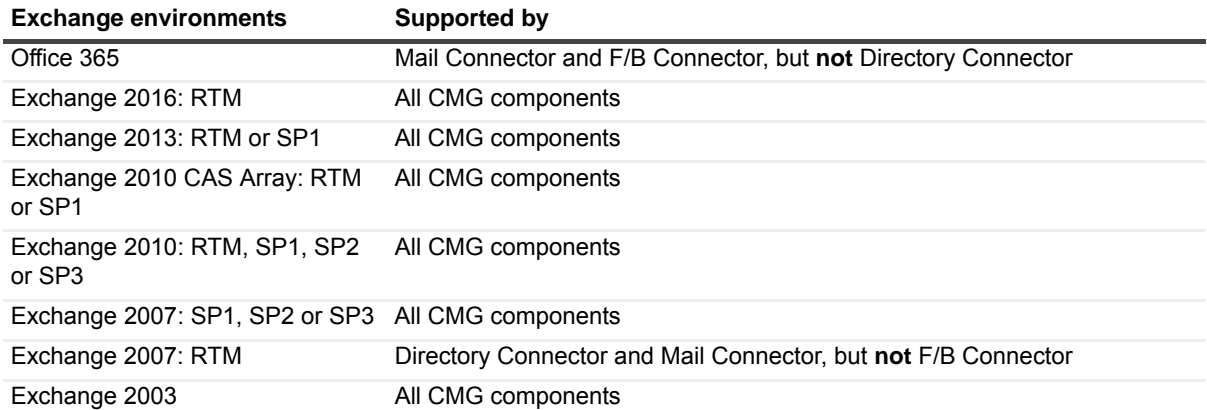

**Table 12. Apple iPhone support:** CMG processes GroupWise-to-Exchange messages so they will be compatible with Apple iPhone's iOS6 and iOS7.

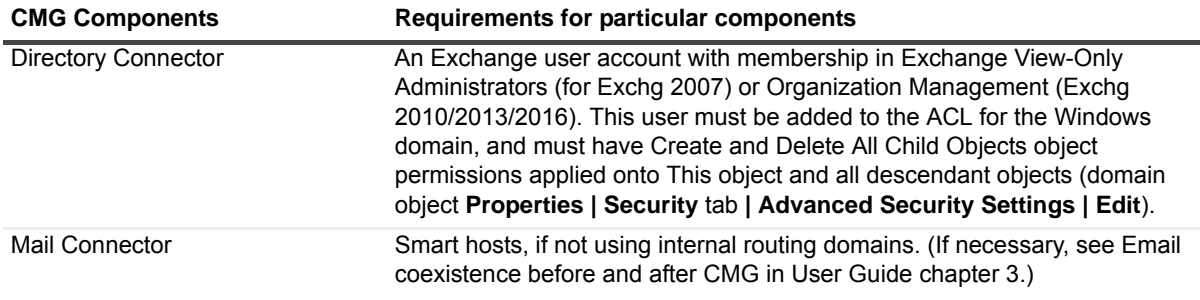

# **Active Directory server requirements**

**Table 13. CMG Component requirements**

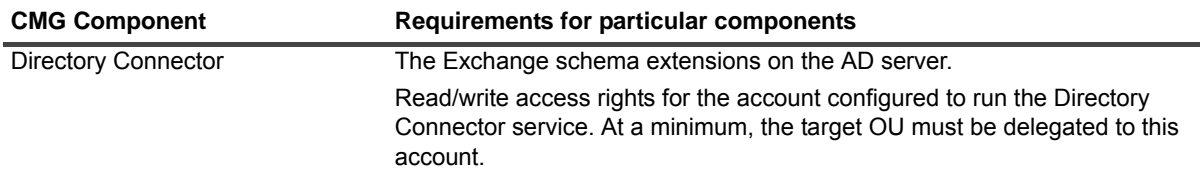

# **SQL server requirements**

CMG Directory Connector requires access to a Microsoft SQL Server, installed on the CMG workstation or by connecting to an existing SQL instance, with a minimum of 20GB free disk space. Note:

**•** You may use an existing (installed) Microsoft SQL Server version 2012, 2008 or 2008 Express, 2008 R2, 2005 or 2005 Express, or 2000, or you can download and install a free copy from Microsoft, from the link provided in the CMG AutoRun installer.

**For best performance**, particularly at sites with a large number of groups or domains, Quest recommends a full-featured (non-Express) edition of SQL Server.

- **•** CMG running with SQL Server 2008 requires the SQL 2005 Native Client on the admin server to communicate with SQL. The SQL 2008 Native Client is not supported at this time.
- **•** Any account used for SQL access must be configured (in SQL) with sysadmin and dbcreator permissions. If the DC will connect to SQL via Windows Authentication, the account must also have "logon as a service" permission.

## **Outlook end-user workstation support**

**Table 14. Support for Outlook clients**

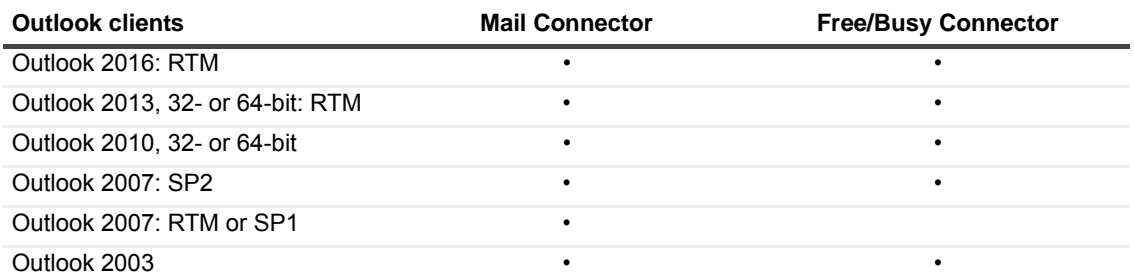

# **Outlook Web Access host server support**

CMG supports Outlook Web Access 2007, 2010 or 2013.

# **Admin CMG servers (running CMG components) support**

**IMPORTANT:** Admin CMG servers must reside on separate machines from the Exchange and GroupWise servers.

**Table 15. Support for Admin CMG server operating systems**

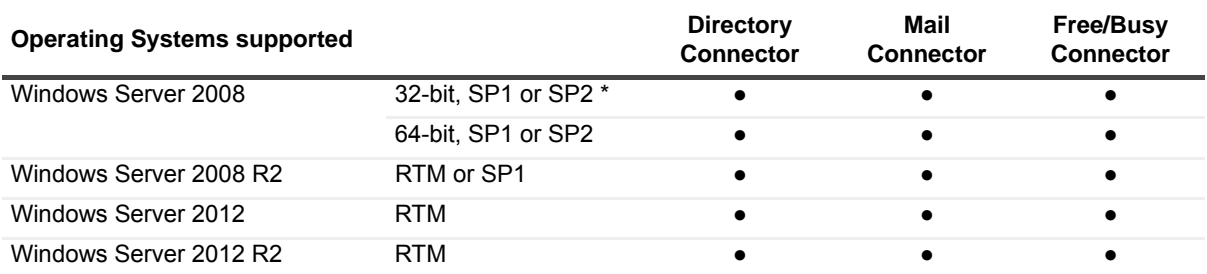

\* Win Server 2008 32-bit SP2 is not supported for coexistence with Office 365.

### **Table 16. Hardware Specifications**

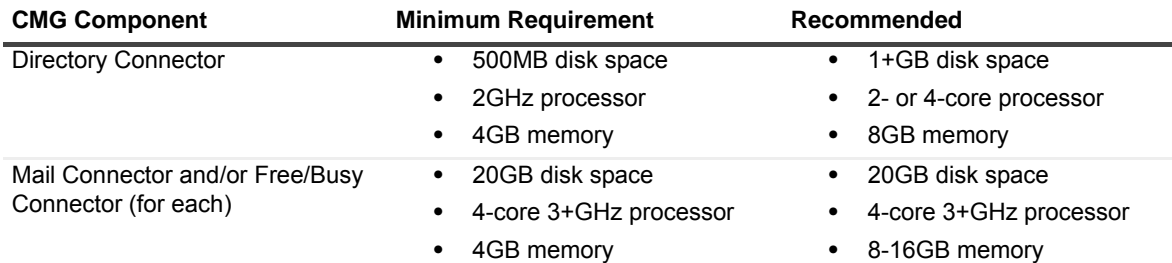

### **Table 17. Component specific requirements**

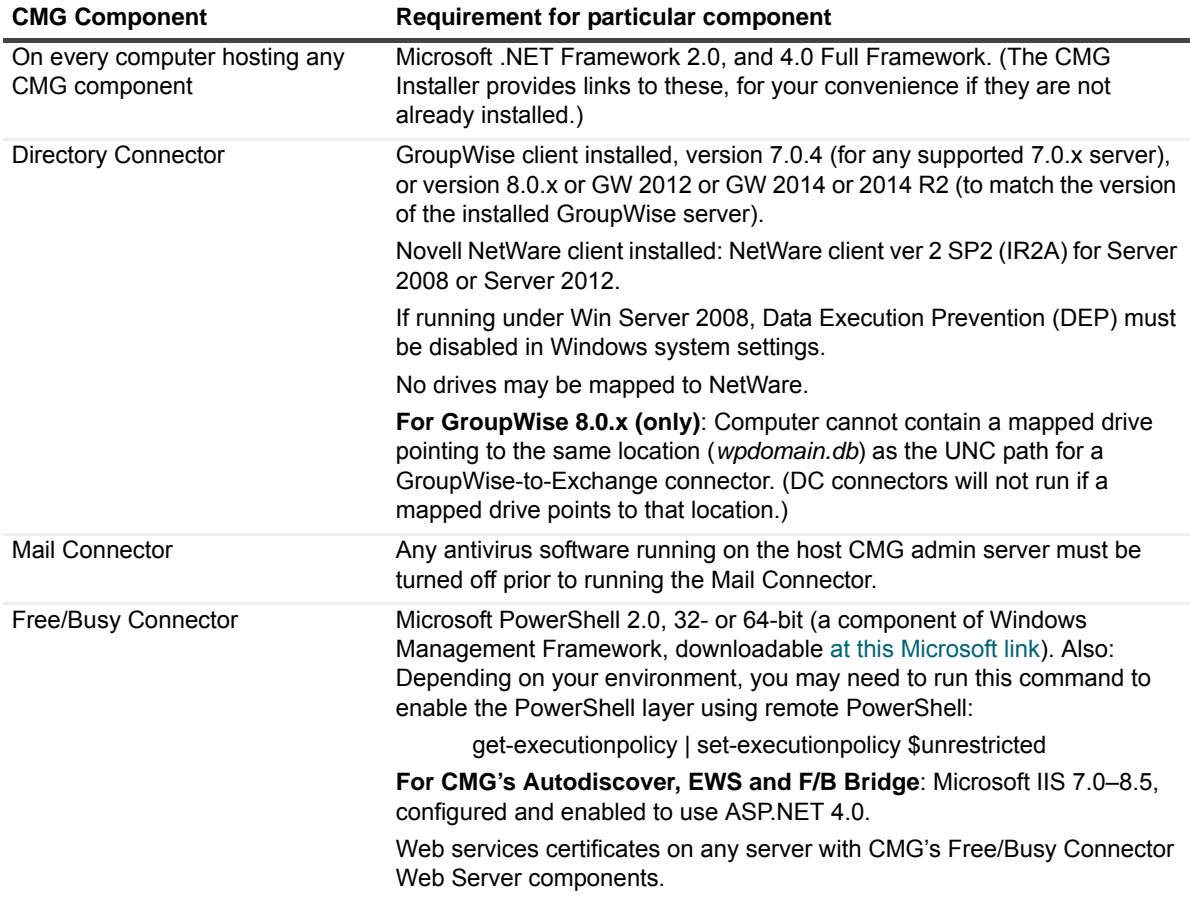

**Table 18. Port assignments on CMG servers**

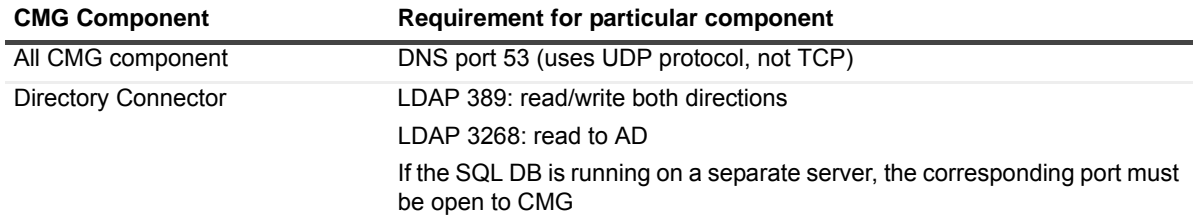

**Table 18. Port assignments on CMG servers**

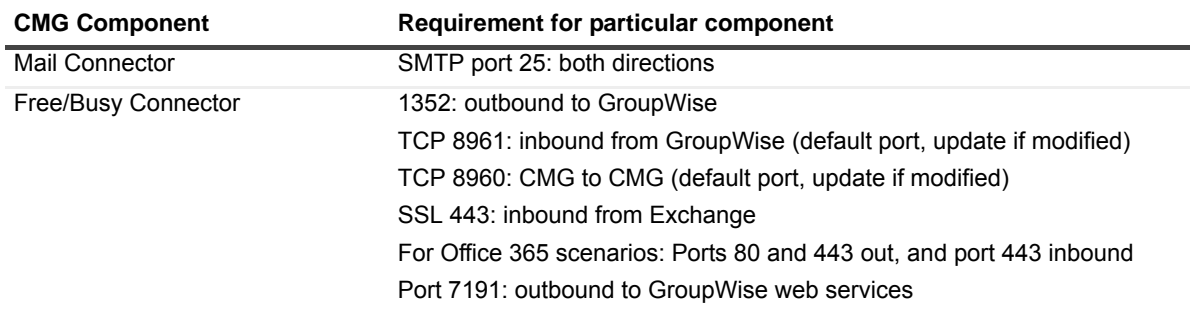

## <span id="page-8-1"></span>**Upgrade and compatibility**

### **Upgrading from CMG 1.5.5 and later versions**

There is no need to uninstall a version 1.5.5 or later Directory Connector, or any version 1.5.x Mail Connector or Free/Busy Connector, before installing this new version. The CMG AutoRun application will detect these previous versions and install the new software accordingly.

### **Upgrading from CMG versions earlier than 1.5.5**

CMG versions earlier that 1.5.5 must be uninstalled before you can install the current 1.7 version in its place. Use Windows' *Add/Remove Programs* feature (in the Control Panel) to uninstall the earlier version, and then install the current version as a fresh install. This process will preserve your configuration settings from the earlier version.

### **Upgrading the Free/Busy Connector**

Upon upgrading the Free/Busy Connector to CMG 1.7, the F/B Management Console may ask if you want to "save changes" to the configuration even if you haven't made any changes. This may be confusing, but the Console is actually detecting changes that accompanied the FBC upgrade, so just confirm that you want to save the changes, and the Console will not ask again.

# <span id="page-8-0"></span>**Product licensing**

Quest Coexistence Manager for GroupWise is a metered-use product that requires the application of a valid license key. When the product is installed you must install a Quest license key before you can run any CMG Windows service and before the CMG Management Console will save any configuration entries. The license key must be installed in the CMG Management Console, in the **Common | Licenses** screen.

You can obtain your first or a subsequent license key by contacting a Quest Software sales representative. For either a trial or perpetual license, the key takes the form of a file *CoexManagerGroupWise-###-#####.asc* (where ###-##### represents your unique license number), sent to you from Quest Licensing as an email attachment.

If you are upgrading from an earlier CMG version, the automated upgrade process will transfer the existing license key into the new version, so you need not re-install it.

To install your license key if you are installing CMG for the first time:

- 1 Copy to your Desktop, or to some other convenient location, the license file (*CoexManagerGroupWise- ###-#####.asc*) sent to you by email from Quest Licensing.
- 2 If you have not installed Coexistence Manager for GroupWise, run the Setup program to install the software (as described in [Upgrade and installation instructions](#page-9-0) below).
- 3 Once the software is installed, run the CMG Management Console. Select Licenses under the Common section of the Management Console, and click the **Update License…** button. Select your license, and then click **OK**.
- 4 You may review your installed licenses in the Licenses section of the configuration utility.
- 5 If you have previously installed a trial or other permanent license on your computer, you can upgrade to your new license by using the License screen within the Configuration utility. Click on the **Update License…** button to direct the program to the License Key file.

# <span id="page-9-0"></span>**Upgrade and installation instructions**

# <span id="page-9-1"></span>**Deployment considerations**

CMG's three primary components are installed, configured and run independently. Each component's operations require the connection and coordination of three separate environments: the GroupWise and Exchange environments, and the server(s) between them hosting the CMG applications. CMG operations also require the use of accounts with suitable access rights to Exchange and GroupWise, and of course the CMG components themselves must be configured for your own environment and operational preferences.

**IMPORTANT:** When configuring CMG for a hosted Exchange (such as Office 365), it is particularly important to involve your IT security specialists early in the project planning, to accommodate all of the account permissions and configuration requirements that are unique to the hosted system.

Before installing CMG, it is important to document a deployment plan. The plan should specify the components, where they will be installed, and how many instances will be required. You can install and configure the CMG components in any order you like, but consider that the Directory Connector provides directory updates the Free/Busy Connector needs to facilitate its functionality.

It is possible to install two or more CMG components on a single server, but some production environments with a greater volume of message and free/busy traffic may benefit from installing on separate servers for optimal performance. One common approach involves installing the three CMG components to three separate computers, one for each component.

Environments with very high message volume may also deploy multiple Mail Connectors and/or install the Free/Busy components on different computers, such as:

- **•** Directory Connector
- **•** Mail Connector 1
- **•** Mail Connector 2
- **•** Mail Connector [n] ...
- **•** Free/Busy Connector for GW-to-Exchg F/B queries
- **•** Free/Busy Connector for Exchg-to-GW F/B queries

For more information, review Mail Connector Deployment Options in chapter 3 of the CMG User Guide.

CMG's Free/Busy Connector subcomponents are deployed in different configurations for different combinations of GroupWise environment, Exchange environment, and single- vs. muli-namespace environment. These scenarios and their associated deployment considerations are fully described in the FBC Configuration Guide.

The relative processing and hardware requirements of the different components will vary based on the typical activity in each environment. However, the Free/Busy Connector will see heavier demand in many environments. The Mail Connector will also have requirements around mail and calendar processing, but the volume of required updates may not be excessive for many GroupWise and Exchange coexistence environments. Directory Connector activity is typically scheduled and requires resources only during active processing. As a result, the demands and requirements are typically lower than either the Mail Connector or Free/Busy Connector.

# **AutoRun**

The installation media for CMG includes an autorun.exe application. The AutoRun application provides access to useful information and links to tools needed for the CMG product, including:

- **•** Prerequisites
- **•** Documentation
- **•** Installation
- **•** Community
- **•** Quest Support
- **•** Quest Contact Information

The AutoRun **Install** tab includes links to install CMG components, and some additional tools:

- **Software Updates**: Includes a link to versions of CMG available for download.
- **Coexistence Manager for GroupWise Mail Connector**: Includes a link to open the CMG Mail Connector Setup Wizard.
- **Coexistence Manager for GroupWise Directory Connector**: Includes a link to open the CMG Directory Connector Setup Wizard.
- **Coexistence Manager for GroupWise Free/Busy Connector**: Includes a link to open the CMG Free/Busy Setup Wizard.
- **PowerGUI:** Includes a link to open the Quest PowerGUI Installation Wizard. PowerGUI is an extensible graphical administrative IDE for managing systems based on Windows PowerShell.
- **Mobile IT**: Mobile IT allows administrators to take advantage of Quest tools from their mobile devices.
- **Mobile Pack**: Provides CMG information to the Mobile IT system.

**IMPORTANT:** CMG's Directory Connector, Mail Connector and Free/Busy Connector are independent components that are installed separately. The CMG AutoRun installer lets you choose the CMG component you want to install, and must be run on the computer where you want to install the component. (If you want to install different CMG components on different computers, you must run AutoRun on each computer.)

# **Upgrade and installation instructions**

See [Upgrade and compatibility](#page-8-1) above for important notes and requirements pertaining to upgrading from certain earlier CMG versions.

**IMPORTANT:** Quest recommends that you temporarily turn off Microsoft's UAC (User Account Control) during CMG installation, because UAC interferes with some CMG installer functions in many environments. UAC can then be re-enabled after CMG installation.

If you choose to not disable UAC while installing CMG, then you must perform this procedure for CMG to work properly:

- 1 Install CMG as described below.
- 2 Right-click on a shortcut to cmd.exe, and select "run as administrator."
- 3 Enter the command:

regsvr32 "c:\program files (x86)\common files\quest\questlicense.dll"

**NOTE:** Running the installer with admin privileges will not negate the need for this workaround.

### *To install Coexistence Manager for GroupWise:*

- 1 Review the [Deployment considerations](#page-9-1) above, and map out your intended deployment before you begin to install CMG components.
- 2 Download Coexistence Manager for GroupWise from the software.quest.com website, and extract all files into a temporary folder. Then run AutoRun.exe from the installation folder.

(Or you could instead simply insert a CMG product CD, which starts the AutoRun utility automatically.)

In the AutoRun utility you can browse product information including the **Prerequisites** and all CMG **Documentation** before installing the product.

- 3 Verify that your environment conforms to the [System requirements](#page-3-0) specified above. Several of the required third-party components may be downloaded from links on the AutoRun **Prerequisites** tab.
- 4 When you are ready to install, select the AutoRun Install tab.

CMG components are listed separately and installed independently.

- 5 Click the name of the component you want to install.
- 6 Click Next, and then read and accept the license agreement.
- 7 Follow the remaining instructions and prompts in the CMG Installer.

**NOTE:** CMG's Free/Busy Connector (only) includes a wizard for scanning the environment and determining whether it conforms to system requirements. This Prerequisites Checker looks for required software and settings, connectivity, permissions, and access rights. The wizard can be launched automatically from the exit page of the CMG FBC installer, by marking a checkbox before clicking the installer's Finish button:

[ ] Start Prerequisites Checker when setup exits

The checker can also be run independently from your Windows **Start** menu, in the **Quest Inc. | Coexistence Manager for GroupWise** group. The Prerequisites Checker log file is written to *%SystemDrive%\ProgramData\Quest\*.

Click **Finish** from the last screen to complete the installation. The CMG Installer then exits, and returns you to the Autorun utility, on the **Install** tab. If you are installing the Free/Busy Connector and have marked the **Prerequisites Checker** checkbox, that wizard now runs (in a separate window).

- 8 If you want to install another CMG component on this same computer, go back to step 8. If not, you may browse the other AutoRun tabs if you like.
- 9 When you are finished installing components on this computer, and browsing other tabs, click the Close box ([X] in the top-right corner of the window) to close the AutoRun utility.
- 10 Unbind the default website from ports 80 and 443.

CMG component operations are configured and controlled by settings and values entered in a Management Console—for names and locations of mail servers and directories, scope of operations, operational options, scheduled runs, and so forth. The CMG Management Console is used to configure all three CMG components, although different components' settings are managed on different screens.

Detailed configuration instructions for CMG components are beyond the scope of these installation instructions. Configuration instructions and pertinent notes are provided in the CMG User Guide.

**NOTE:** Upon upgrading the Free/Busy Connector to CMG 1.7, the F/B Management Console may ask if you want to "save changes" to the configuration even if you haven't made any changes. This may be confusing, but the Console is actually detecting changes that accompanied the FBC upgrade, so just confirm that you want to save the changes, and the Console will not ask again.

**NOTE:** After upgrading to release 1.7, you must restart the server hosting the Directory Connector and perform the following steps.

- 1 Under Directory Connector, select **SQL Settings**.
- 2 Check the box **Use Existing Configuration**.
- 3 Click **Set Configuration**.

**IMPORTANT:** When making backups of CMG directories, do not keep the backups in the same subtree root folder as the original program directories. The CMG programs will see and try to use the backups if they reside in the same subtree root folder.

# <span id="page-12-0"></span>**Globalization**

This section contains information about installing and operating this product in non-English configurations, such as those needed by customers outside of North America. This section does not replace the materials about supported platforms and configurations found elsewhere in the product documentation.

This release is Unicode-enabled and supports any character set. In this release, all product components should be configured to use the same or compatible character encodings and should be installed to use the same locale and regional options. This release is targeted to support operations in the following regions: North America, Western Europe and Latin America, Central and Eastern Europe, Far-East Asia, Japan. The release supports Complex Script (Central Asia – India, Thailand).

This release has the following known capabilities or limitations: Localizability will be built in, but localization will be some quarters off.

Customers can customize end-user facing messages, allowing them to localize some content themselves.

# <span id="page-12-1"></span>**About us**

## **We are more than just a name**

We are on a quest to make your information technology work harder for you. That is why we build communitydriven software solutions that help you spend less time on IT administration and more time on business innovation. We help you modernize your data center, get you to the cloud quicker and provide the expertise, security and accessibility you need to grow your data-driven business. Combined with Quest's invitation to the global community to be a part of its innovation, and our firm commitment to ensuring customer satisfaction, we continue to deliver solutions that have a real impact on our customers today and leave a legacy we are proud of. We are challenging the status quo by transforming into a new software company. And as your partner, we work tirelessly to make sure your information technology is designed for you and by you. This is our mission, and we are in this together. Welcome to a new Quest. You are invited to Join the Innovation™.

# **Our brand, our vision. Together.**

Our logo reflects our story: innovation, community and support. An important part of this story begins with the letter Q. It is a perfect circle, representing our commitment to technological precision and strength. The space in the Q itself symbolizes our need to add the missing piece — you — to the community, to the new Quest.

# **Contacting Quest**

For sales or other inquiries, visit<https://www.quest.com/company/contact-us.aspx> or call +1-949-754-8000.

# **Technical support resources**

Technical support is available to Quest customers with a valid maintenance contract and customers who have trial versions. You can access the Quest Support Portal at [https://support.quest.com.](https://support.quest.com)

The Support Portal provides self-help tools you can use to solve problems quickly and independently, 24 hours a day, 365 days a year. The Support Portal enables you to:

- **•** Submit and manage a Service Request.
- **•** View Knowledge Base articles.
- **•** Sign up for product notifications.
- **•** Download software and technical documentation.
- **•** View how-to-videos.
- **•** Engage in community discussions.
- **•** Chat with support engineers online.
- **•** View services to assist you with your product.

# **Third-party contributions**

This product contains the following third-party components. For third-party license information, go to <https://www.quest.com/legal/license-agreements.aspx>. Source code for components marked with an asterisk (\*) is available at [https://opensource.quest.com.](https://opensource.quest.com)

**Table 19. List of third-party contributions**

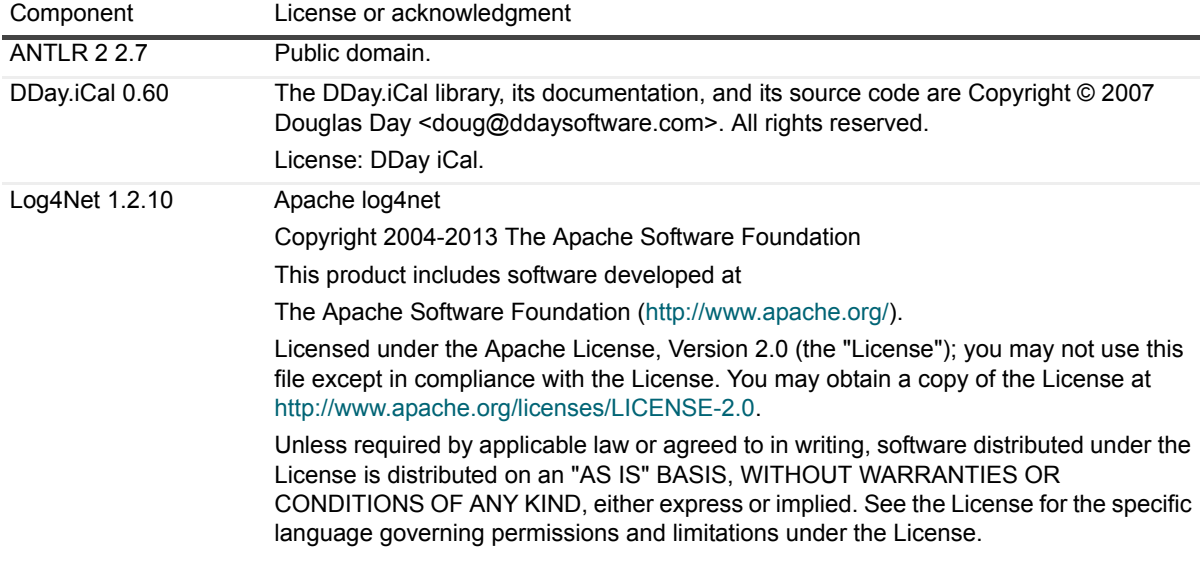

#### **© 2017 Quest Software Inc.**

#### **ALL RIGHTS RESERVED.**

This guide contains proprietary information protected by copyright. The software described in this guide is furnished under a software license or nondisclosure agreement. This software may be used or copied only in accordance with the terms of the<br>applicable agreement. No part of this guide may be reproduced or transmitted in any form or by any m mechanical, including photocopying and recording for any purpose other than the purchaser's personal use without the written permission of Quest Software Inc.

The information in this document is provided in connection with Quest Software products. No license, express or implied, by estoppel or otherwise, to any intellectual property right is granted by this document or in connection with the sale of Quest Software<br>products. EXCEPT AS SET FORTH IN THE TERMS AND CONDITIONS AS SPECIFIED IN THE LICENSE A OR STATUTORY WARRANTY RELATING TO ITS PRODUCTS INCLUDING, BUT NOT LIMITED TO, THE IMPLIED<br>WARRANTY OF MERCHANTABILITY, FITNESS FOR A PARTICULAR PURPOSE, OR NON-INFRINGEMENT. IN NO EVENT<br>SHALL QUEST SOFTWARE BE LIABLE FOR A INCIDENTAL DAMAGES (INCLUDING, WITHOUT LIMITATION, DAMAGES FOR LOSS OF PROFITS, BUSINESS INTERRUPTION OR LOSS OF INFORMATION) ARISING OUT OF THE USE OR INABILITY TO USE THIS DOCUMENT, EVEN IF QUEST SOFTWARE HAS BEEN ADVISED OF THE POSSIBILITY OF SUCH DAMAGES. Quest Software makes no representations or warranties with respect to the accuracy or completeness of the contents of this document and reserves the right to make changes to specifications and product descriptions at any time without notice. Quest Software does not make any commitment to update the information contained in this document.

If you have any questions regarding your potential use of this material, contact:

Quest Software Inc. Attn: LEGAL Dept. 4 Polaris Way Aliso Viejo, CA 92656

Refer to our website [\(https://www.quest.com](https://www.quest.com)) for regional and international office information.

#### **Patents**

Quest Software is proud of our advanced technology. Patents and pending patents may apply to this product. For the most current information about applicable patents for this product, please visit our website at<https://www.quest.com/legal>.

#### **Trademarks**

Quest, the Quest logo, and Join the Innovation are trademarks and registered trademarks of Quest Software Inc. For a complete list of Quest marks, visit [https://www.quest.com/legal/trademark-information.aspx.](https://www.quest.com/legal/trademark-information.aspx) All other trademarks and registered trademarks are property of their respective owners.

#### **Legend**

**CAUTION: A CAUTION icon indicates potential damage to hardware or loss of data if instructions are not followed.**

**IMPORTANT NOTE**, **NOTE**, **TIP**, **MOBILE**, or **VIDEO:** An information icon indicates supporting information.